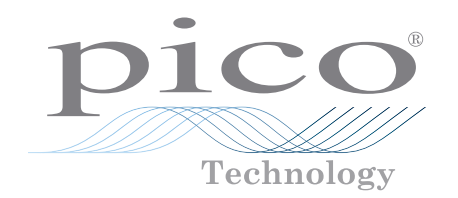

# PicoLog® serie 1000

Acquisizione di dati polivalente

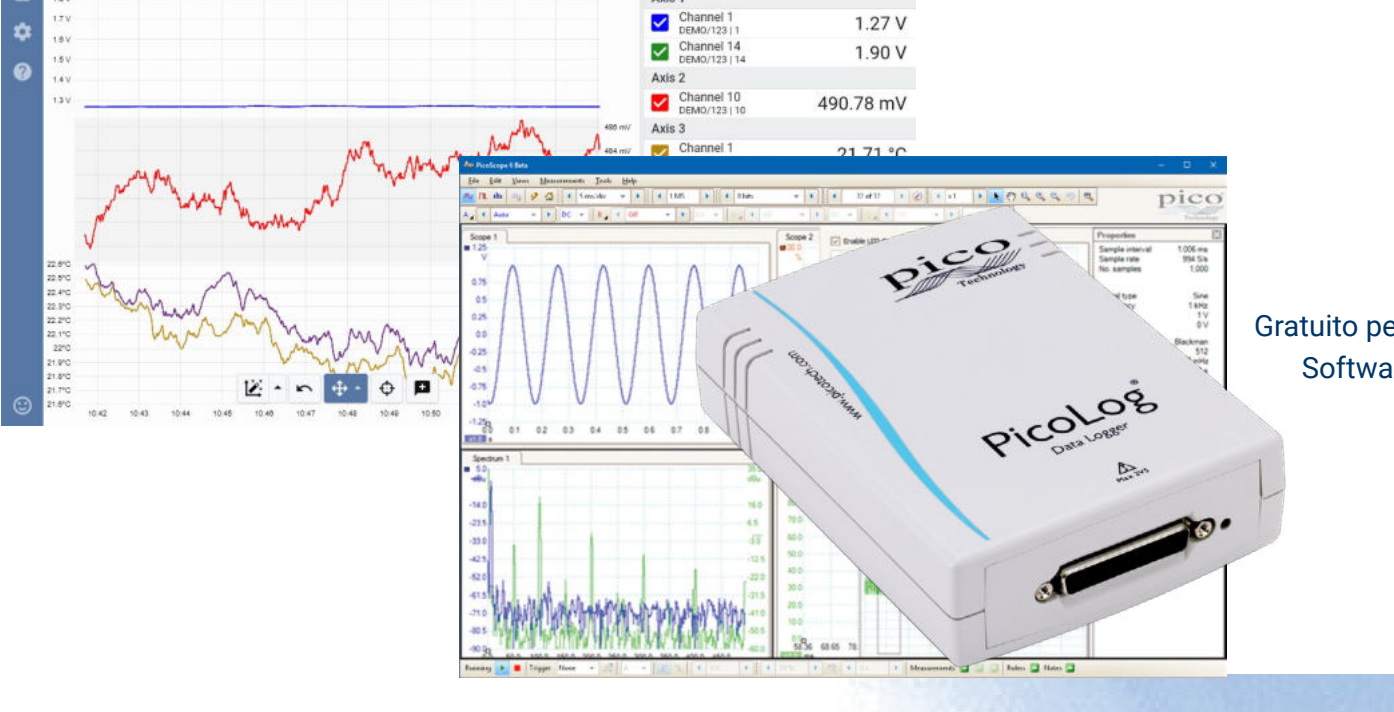

 $0 1 1 1 1 0 1$ 

 $W \oplus$ 

## **Fino a 16 canali di ingresso analogici unipolari**

Risoluzione fino a 12 bit con precisione dello 0,5% Fino a 4 linee di uscita digitali configurabili dal software Frequenza di campionamento fino a 1 MS/s Collegato e alimentato tramite USB Gratuito per scaricare il software di registrazione dei dati PicoLog 6 Software oscilloscopio PicoScope 6 da scaricare gratuitamente

# [www.picotech.com](http://www.picotech.com)

## **PicoLog serie 1000**

Progettata per soddisfare le esigenze di un'ampia gamma di applicazioni di registrazione di tensione, sensore e trasduttore di uso generico, la serie DAQ multifunzione PicoLog 1000 dispone di uscite di controllo e scalabilità configurabili da software indipendenti, una morsettiera esterna per circuiti front-end personalizzati e una scelta con risoluzione di ingresso a 10 o 12 bit.

## Un sistema di acquisizione dati multicanale espandibile

Il modello budget PicoLog 1012 ha 12 canali di ingresso e una risoluzione di 10 bit. Il potente PicoLog 1216 ha 16 canali e una risoluzione di 12 bit. Hai bisogno di più canali? Nessun problema. Utilizzando il nuovo software PicoLog è possibile connettere fino a 20 registratori di dati Pico su un PC, offrendo un potenziale sistema di acquisizione dati PicoLog serie 1000 a 320 canali o la possibilità di utilizzare il registratore PicoLog 1000 con altri dispositivi come il registratore di dati TC-08 a termocoppia.

#### Morsettiera esterna

La morsettiera esterna, che si collega al connettore a 25 vie sul registratore, ha terminali a vite per consentire il collegamento dei cavi del sensore al registratore di dati senza saldatura. La morsettiera ha inoltre posizioni in cui è possibile montare resistori per compensare ed estendere gli intervalli di ingresso del registratore.

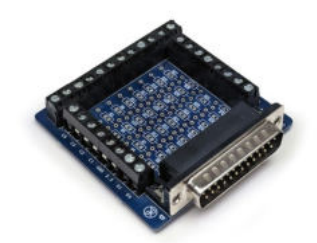

Il manuale utente della morsettiera contiene schemi

circuitali semplici per aumentare il campo di tensione in ingresso del registratore o per misurare la corrente, per esempio sensori da 4 a 20 mA.

L'immagine sotto è un esempio del manuale utente della morsettiera che mostra come misurare tensioni superiori a +2,5 V usando una connessione divisore di tensione:

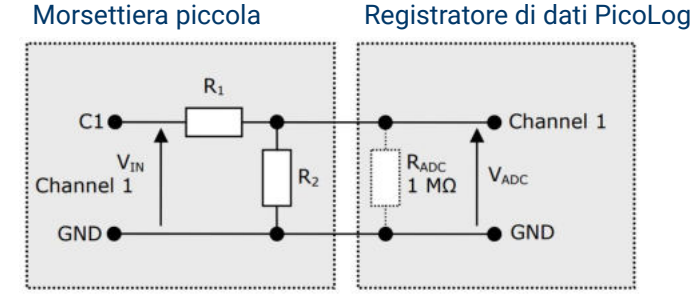

Questo circuito mostra il partitore di tensione per il canale analogico 1. Le connessioni sono simili per altri canali. È necessario tagliare una traccia sulla morsettiera e montare due resistori con montaggio superficiale 0805 o conduttori assiali per ciascun canale che si desidera utilizzare in questo modo.

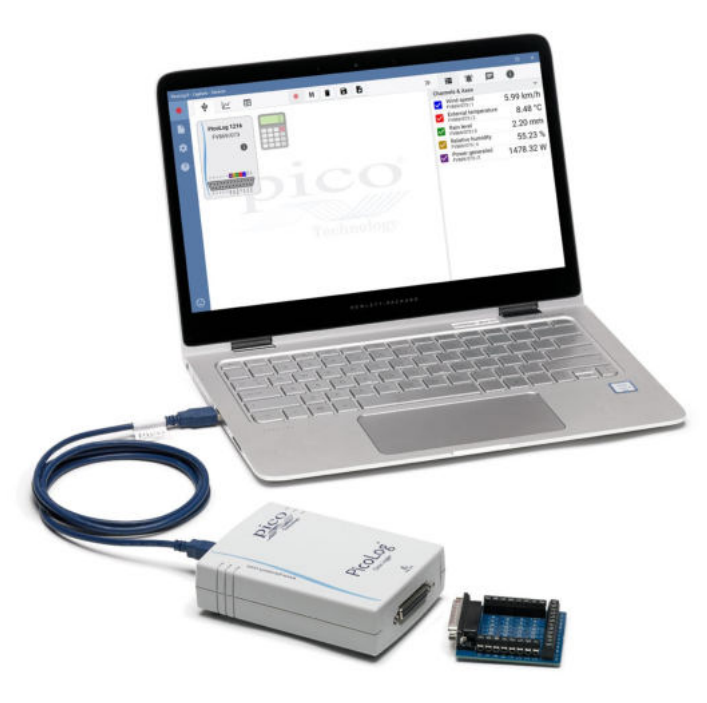

## Rapido e accurato

Con una risoluzione di 10 o 12 bit e modalità di campionamento multiple, un registratore PicoLog serie 1000 soddisferà le tue esigenze di registrazione dei dati. La serie PicoLog 1000 ha due modalità di campionamento:

- Utilizzando il software PicoLog, le letture possono essere registrate continuamente fino a 1 kS/s limitate solo dalla memoria disponibile del computer.
- Usando il software PicoScope, la frequenza di campionamento completa di 1 MS/s (divisa tra canali abilitati) è disponibile utilizzando il buffer di memoria campione 8000 interno del registratore.

Usando PicoSDK puoi scrivere i tuoi programmi usando queste (e altre) modalità e frequenze di campionamento. Consultare la tabella delle specifiche e la Guida del programmatore serie PicoLog 1000 per maggiori informazioni.

#### **Software PicoLog: semplice sin dall'inizio**

PicoLog è un pacchetto software di acquisizione dati completo per il registratore di dati PicoLog serie 1000 ed è completamente compatibile con Windows, macOS e Linux. Con il suo layout chiaro e intuitivo, ideale per l'uso con un mouse o un touchscreen, PicoLog ti consente di configurare il registratore e avviare la registrazione con pochi clic del mouse, qualunque sia il tuo livello di esperienza con i registratori di dati. Installa rapidamente acquisizioni semplici o avanzate e registra, visualizza e analizza i tuoi dati con facilità.

#### **Impostazioni dispositivo, Grafico and Tabella**

Installa e regola facilmente i canali di acquisizione e matematici su uno o più registratori di dati e controlla il loro stato a colpo d'occhio. È inoltre possibile selezionare la visualizzazione Grafico per vedere le linee di tendenza dei dati in tempo reale e la visualizzazione Tabella per vedere i dati in forma tabellare in tempo reale.

#### **Visualizzazione grafico**

Visualizza i tuoi dati in tempo reale, così come sono raccolti, su un massimo di quattro assi Y indipendenti simultaneamente: impostali trascinando e rilasciando le voci nel pannello Canali e Assi sulla destra.

#### **Fornisci feedback in tempo reale**

Vogliamo ricevere il tuo feedback! Clicca qui per comunicare a Pico i tuoi commenti.

#### **Controlli di acquisizione** La separazione dei tasti Registra. Pausa e Reset rende difficile la possibilità che qualsiasi tra essi

sia premuto per sbaglio.

**Opzioni Salva e Esporta** Copia il grafico negli appunti, salvalo come PDF, esporta i dati grezzi in un file CSV, o salva i dati e la configurazione come un robusto file di database .picolog.

#### **Allarmi**

Imposta gli allarmi per avvisarti di una serie di eventi. Gli allarmi possono essere sotto forma di suoni, notifiche visive, annotazioni grafiche e altro.

**Note e commenti** Aggiungere note sul set di dati nel suo complesso o annotazioni su punti particolari sul grafico.

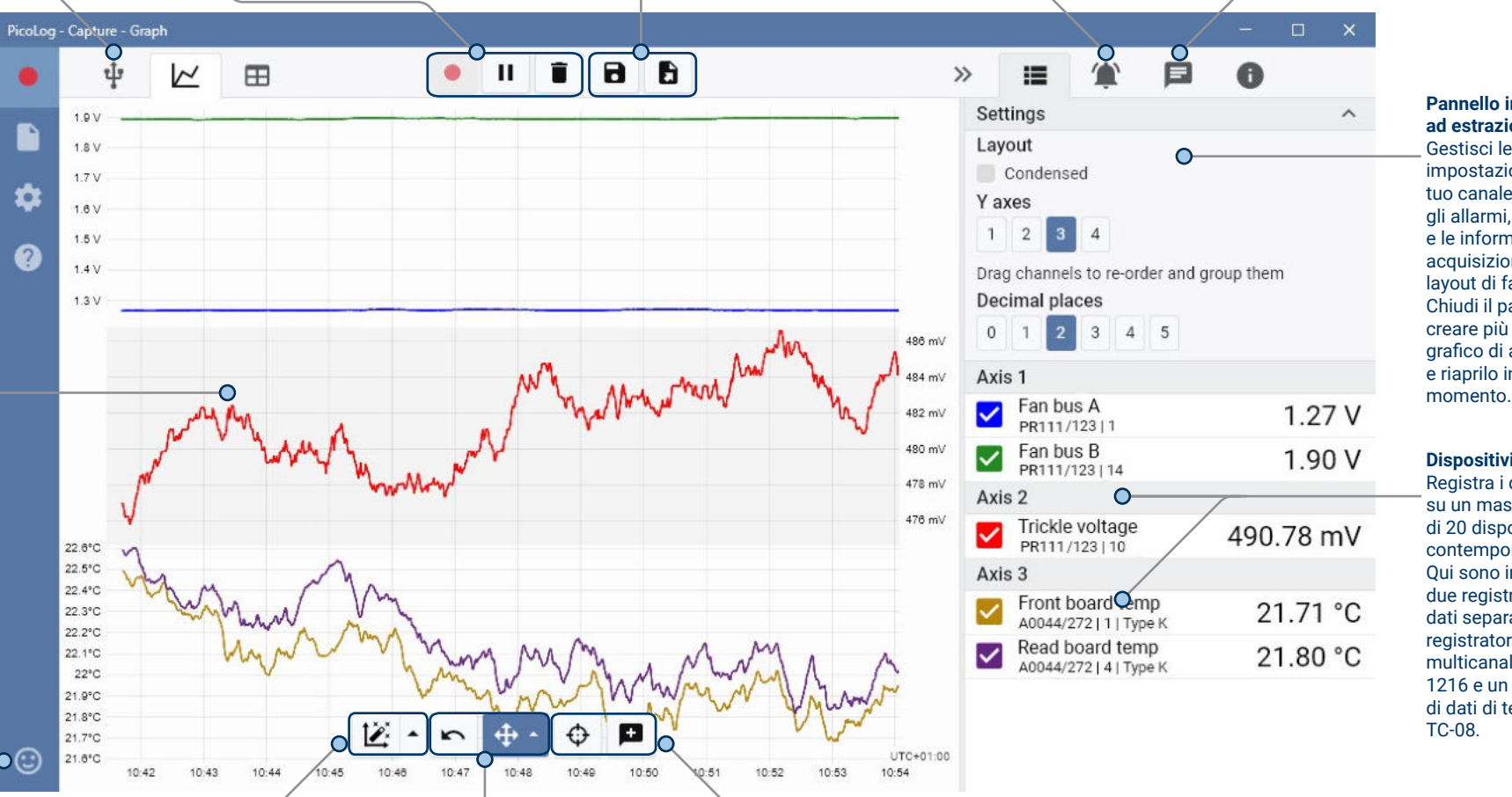

#### **Pannello informativo ad estrazione** Gestisci le impostazioni del tuo canale e asse, gli allarmi, le note e le informazioni di acquisizione in questo layout di facile lettura. Chiudi il pannello per creare più spazio per il grafico di acquisizione e riaprilo in qualsiasi

**Dispositivi multipli**

Registra i dati su un massimo di 20 dispositivi contemporaneamente. Qui sono in uso due registratori di dati separati: un registratore di dati multicanale PicoLog 1216 e un registratore di dati di temperatura TC-08.

#### **Visualizzazione dati**

Visualizza tutti i dati raccolti fino a quel momento o mantieni la scala del grafico uguale e fai una panoramica mentre appaiono nuovi campioni.

#### **Controlli panoramica e ingrandimento** Con questi strumenti puoi ingrandire, rimpicciolire, ingrandire fino a una selezione o far scorrere i dati. In caso di errori, cliccare semplicemente su Annulla.

#### **Cursori e commenti**

Utilizza i cursori per evidenziare il valore e l'ora dei dati in qualsiasi punto del grafico, oppure fai clic su Aggiungi commento per contrassegnare quel punto con una nota di testo.

#### **Software PicoScope**

Il display può essere molto semplice o molto avanzato, a seconda delle necessità. Iniziare con una vista singola di un canale, quindi estendere la visualizzazione in modo da includere qualsiasi numero di canali attivi, canali matematici e forme d'onda di riferimento.

#### **Pulsante di impostazione automatica:** Configura

il tempo di raccolta e il range di tensione per la visualizzazione chiara dei segnali.

**Opzioni canale:** Filtraggio, offset, miglioramento della risoluzione, sonde personalizzate e altro ancora.

**Assi mobili:** Gli assi verticali possono essere trascinati in alto e in basso. Questa funzionalità è particolarmente utile quando una forma d'onda ne copre un'altra. È inoltre presente un comando **Assi a disposizione automatica**.

**Panoramica zoom:**  Fare clic e trascinare per navigare all'interno delle viste ingrandite.

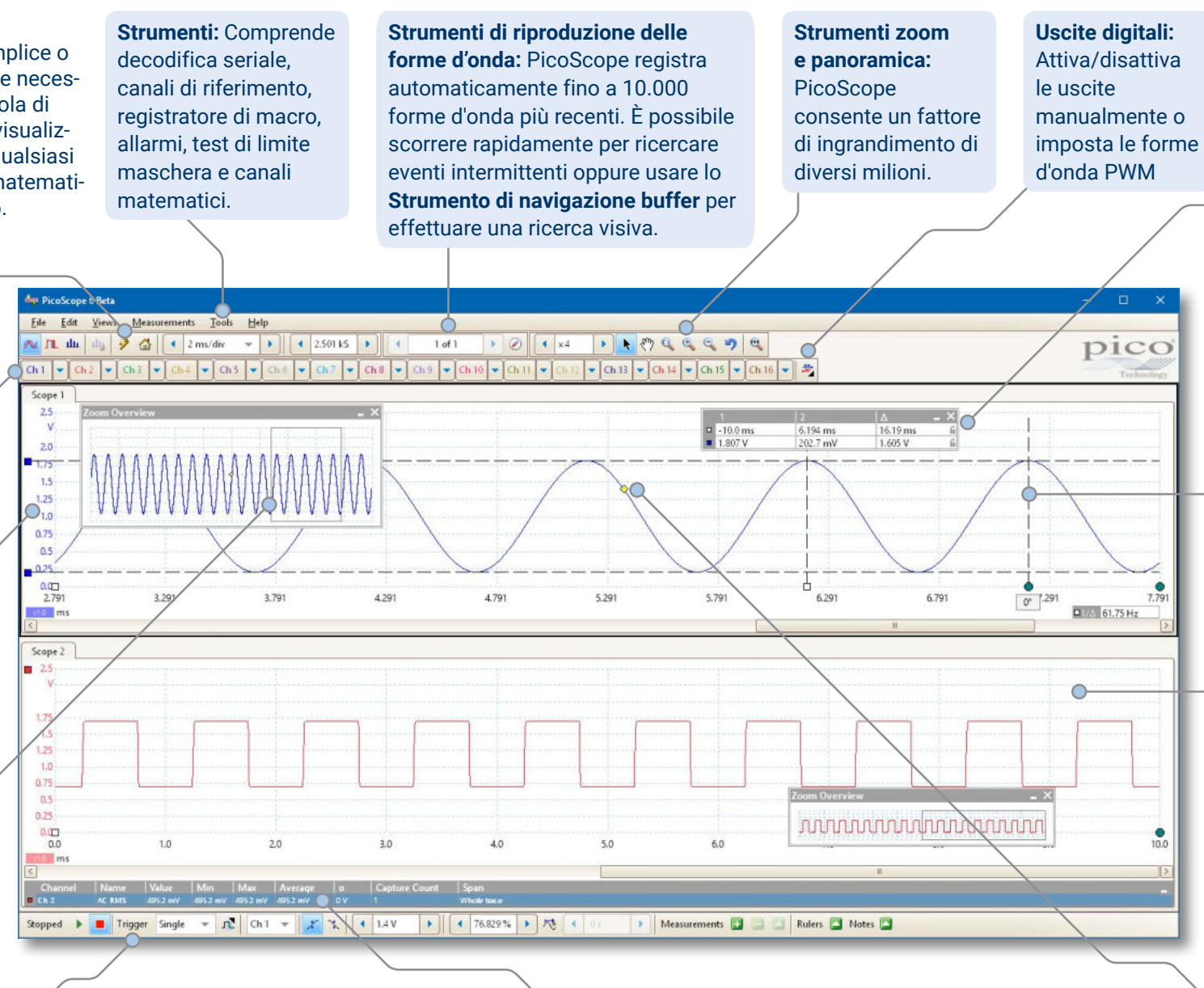

**Barra degli strumenti trigger** Rapido accesso ai comandi principali.

**Misurazioni automatiche:** Visualizza le misurazioni calcolate per la risoluzione di problemi e analisi. È possibile aggiungere tutte le misurazioni che si desidera su ogni vista. Ciascuna misurazione comprende parametri statistici che ne mostrano la variabilità.

**Marcatore di trigger: Trascina** il diamante giallo per regolare il livello di innesco e il tempo di pre-trigger.

## Registratore di dati PicoLog serie 1000

**Legenda righello:** Elenca le misure del righello assolute e differenziali.

> **Righelli:** Ciascun asse è dotato di due righelli che possono essere trascinati sullo schermo per eseguire misurazioni rapide dell'ampiezza, del tempo e della frequenza.

**Viste:** PicoScope è accuratamente progettato per utilizzare al meglio l'area del display. È possibile aggiungere nuove viste oscilloscopio, spettro e XY con layout automatici o personalizzati

## Canali matematici

A volte è necessario utilizzare i dati da uno o più canali di misurazione per rappresentare graficamente e registrare un parametro calcolato. È possibile utilizzare l'editor di equazioni di PicoLog per configurare semplici canali matematici come A-B o funzioni più complesse come log, sqrt, abs, round, min, max, media e mediana.

PicoLog tratta i canali matematici come qualsiasi altro canale, quindi puoi ancora impostare gli allarmi e commentarli.

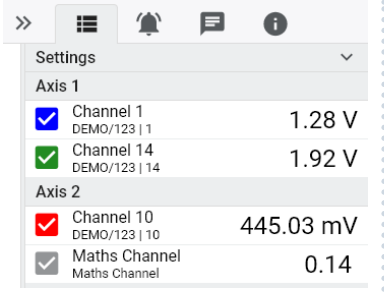

#### Allarmi

In PicoLog, è possibile impostare allarmi per avvisare l'utente di vari eventi. Questi possono essere semplici o complessi, secondo la propria scelta: gli allarmi possono attivarsi su una soglia di segnale o disconnessione del registratore di dati, oppure è possibile impostare un'espressione logica propria. Gli allarmi possono riprodurre suoni, visualizzare avvisi visivi, eseguire applicazioni o contrassegnare quando si è verificato l'evento sul grafico.

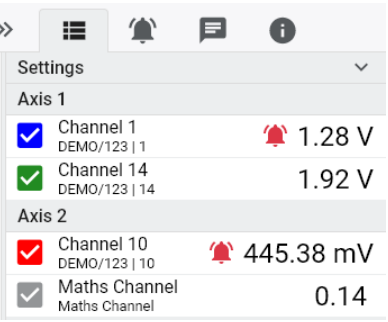

## Registratore intuitivo e configurazione del canale

La schermata Dispositivi consente di configurare un sistema di acquisizione multicanale in modo semplice, con la possibilità di utilizzare fino a 20 diversi registratori di dati Pico contemporaneamente. PicoLog ti mostra un'immagine di ogni dispositivo connesso, in modo da poter abilitare o disabilitare i canali in modo facile e veloce e impostare le loro proprietà.

Sulla destra, è possibile vedere la configurazione del dispositivo P\per un PicoLog 1216 e un registratore di temperatura TC-08.

## Formato file robusto

Al cuore di PicoLog c'è il file system che archivia i dati di acquisizione live direttamente su un database robusto, anziché su un singolo file vulnerabile alla corruzione e alla perdita di dati. Se il computer è spento e riavviato, PicoLog perderà i dati solo durante l'interruzione, ripristinando i dati quando si riavvia il software.

Questo file system significa inoltre che la dimensione del set di dati che puoi catturare è praticamente illimitata; l'unica restrizione è la dimensione del disco rigido del tuo computer!

Il formato di file .picolog è compatibile con tutti i sistemi operativi e non è necessario impostare un file da salvare prima che l'acquisizione sia completata. È inoltre possibile salvare a metà acquisizione se si desidera condividere i dati raccolti fino a quel momento. Siccome chiunque può scaricare e installare PicoLog gratuitamente, è possibile condividere facilmente i dati salvati con colleghi, clienti e fornitori per la postanalisi offline.

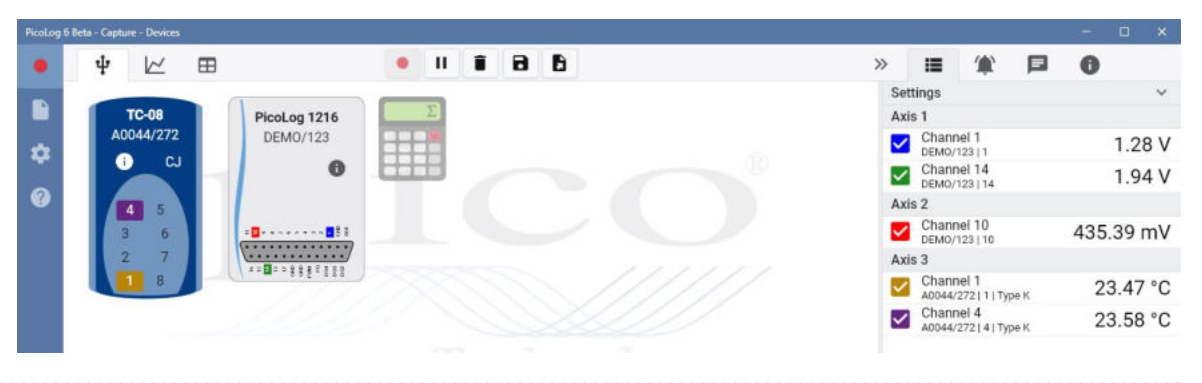

## **PicoSDK®**

Il kit di sviluppo software Pico, PicoSDK, è disponibile per Windows, gratuitamente e consente di scrivere il proprio software e l'interfaccia in pacchetti software di terze parti.

Pico gestisce anche dei repository di codice esempio su GitHub [\(github.com/picotech](https://github.com/picotech)), che mostra come usare PicoSDK con pacchetti software come Microsoft Excel, LabVIEW di National Instruments e MATLAB di MathWorks o con linguaggi di programmazione come C, C++, C# e Visual Basic .NET.

PicoSDK e la *Guida del programmatore PicoLog serie 1000* sono scaricabili dal link [www.picotech.com/downloads.](http://www.picotech.com/downloads)

## Prova il software PicoLog oggi stesso!

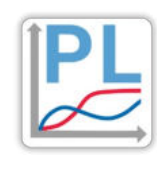

La modalità demo integrata di PicoLog ti consente di provare tutte le funzionalità del software con una scelta di dispositivi virtuali e dati live simulati. È inoltre possibile utilizzare PicoLog per visualizzare i dati salvati in precedenza, anche senza dispositivo connesso. Visita [www.picotech.com/downloads](http://www.picotech.com/downloads) e seleziona **Registratori di dati di PicoLog** per ottenere la tua copia.

## **Specifiche**

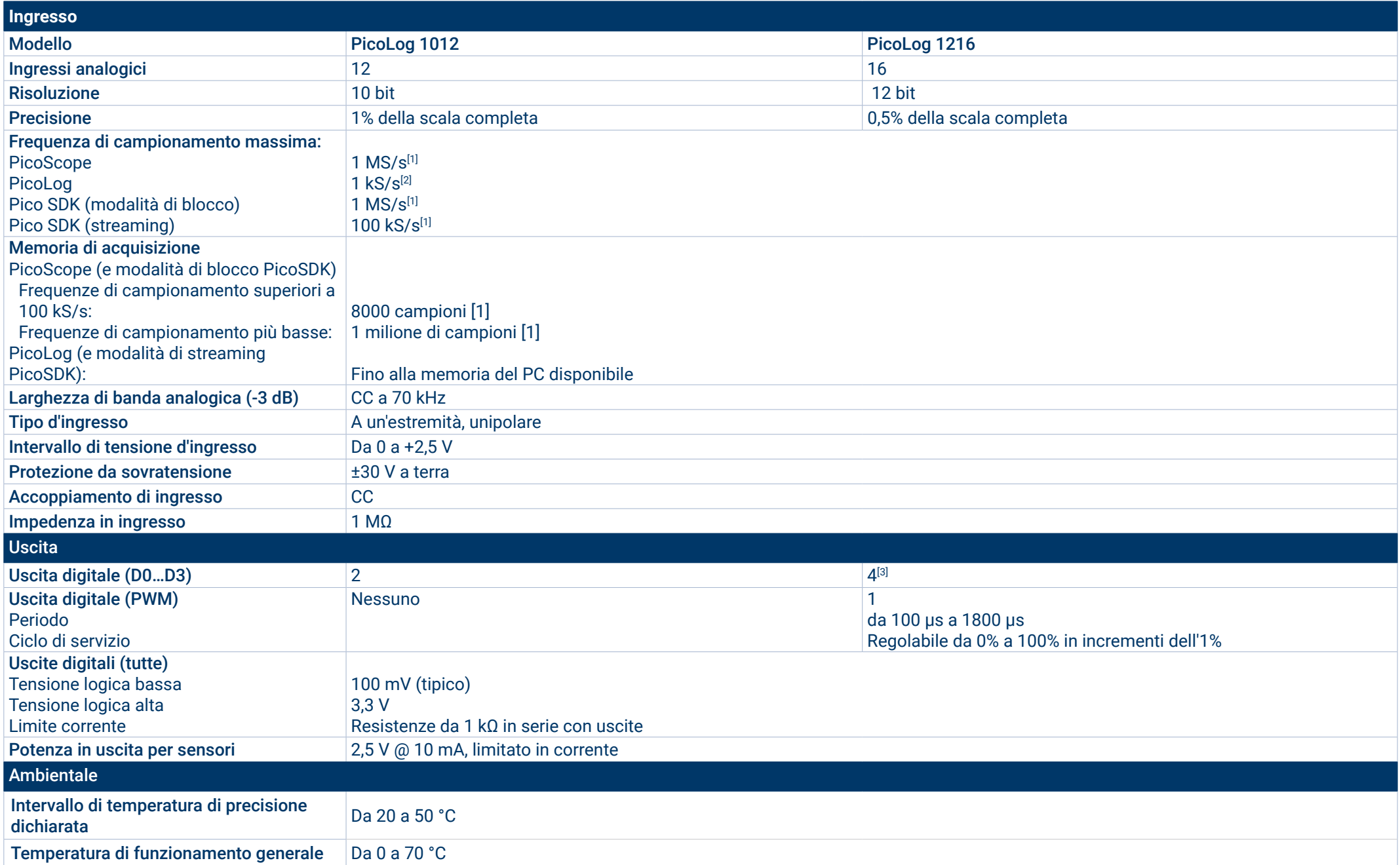

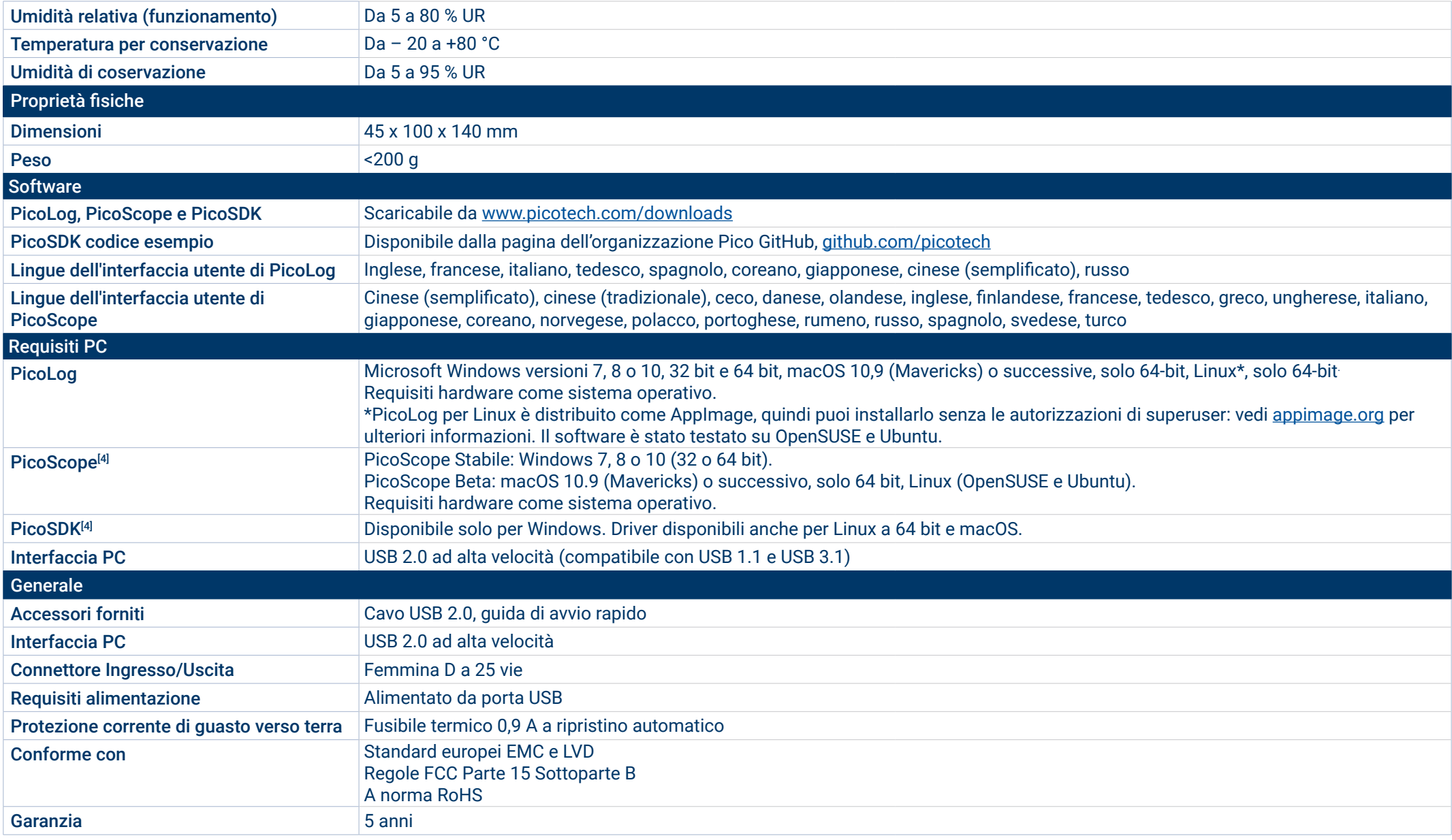

[1]Condivisa tra canali attivi.

[2]Per canale attivo

<sup>[3]</sup>Tranne nel modo di compatibilità ADC-11. Per favore consultare la <u>Guida dell'utente per la serie PicoLog 1000</u>.

<sup>[4]</sup>PicoScope R6.11 e PicoSDK 10.6.11 sono le ultime versioni compatibili con Microsoft Windows XP (SP3) e Vista SP2, e sono anche compatibili con le versioni di Windows precedenti.

#### **Informazioni per l'ordinazione**

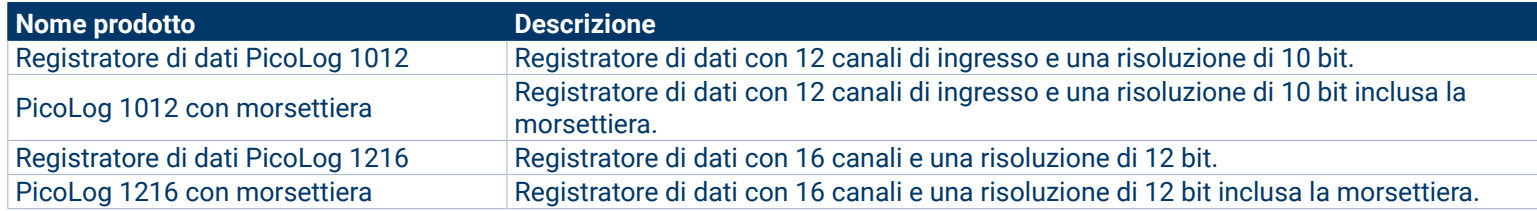

#### **Accessori facoltative**

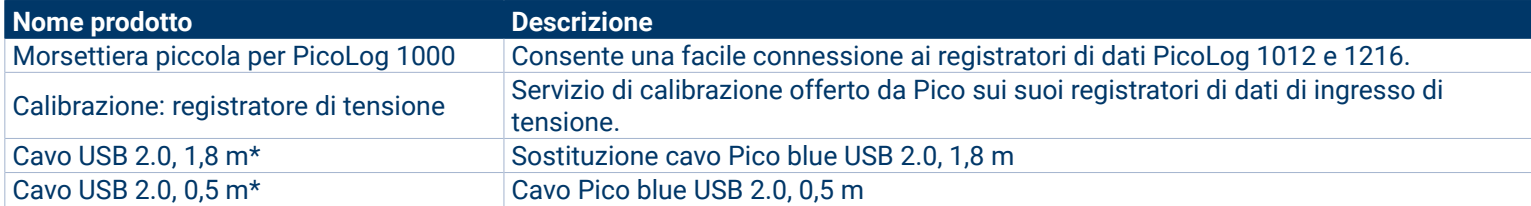

\* I cavi USB Pico blu sono progettati e costruiti appositamente per l'uso con oscilloscopi e registratori di dati di Pico Technology al fine di ridurre al minimo la caduta di tensione e il rumore. Fare attenzione a utilizzare il registratore di dati PicoLog serie 1000 solo con cavi USB Pico blu.

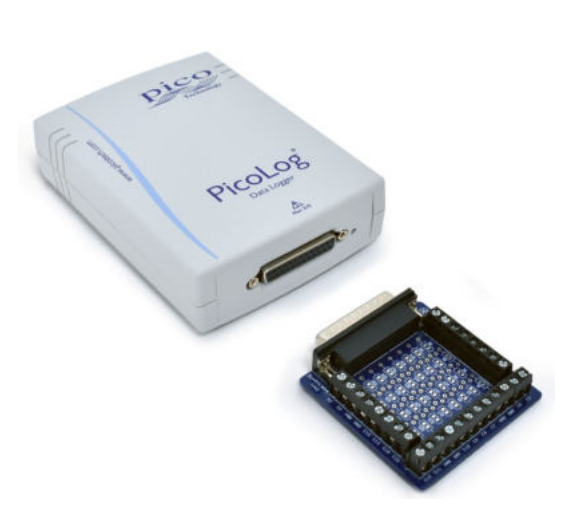

#### Sede globale UK: Pico Technology James House Colmworth Business Park St. Neots Cambridgeshire PE19 8YP Gran Bretagna  $\rightarrow$  +44 (0) 1480 396 395 sales@picotech.com Ufficio Regionale Nord America: Pico Technology 320 N Glenwood Blvd **Tyler** Texas 75702 Stati Uniti  $+18005912796$  sales@picotech.com Ufficio Regionale Asia Pacifico: Pico Technology Room 2252, 22/F, Centro 568 Hengfeng Road Zhabei District Shanghai 200070 RP Cina  $\frac{1}{28}$  +86 21 2226-5152 pico.china@picotech.com

Salvo errori e omissioni. *Pico Technology*, *PicoLog*, *PicoScope* e *PicoSDK* sono marchi registrati a livello internazionale di Pico Technology Ltd.

*LabVIEW* è un marchio commerciale di National Instruments Corporation. *Linux* è un marchio di Linus Torvalds, registrato negli USA e in altri paesi. *macOS* è un marchio di Apple Inc., registrato negli USA e in altri paesi. *MATLAB* è un marchio registrato di The MathWorks, Inc. *Windows* e *Excel* sono marchi di Microsoft Corporation registrati negli USA e in altri paesi.

MM020.it-9. Copyright © 2004–2019 Pico Technology Ltd. Tutti i diritti riservati.

## [www.picotech.com](http://www.picotech.com)

You **Tube** 

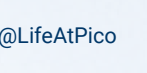

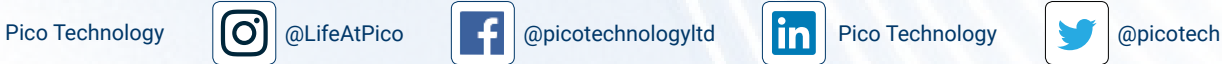

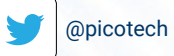